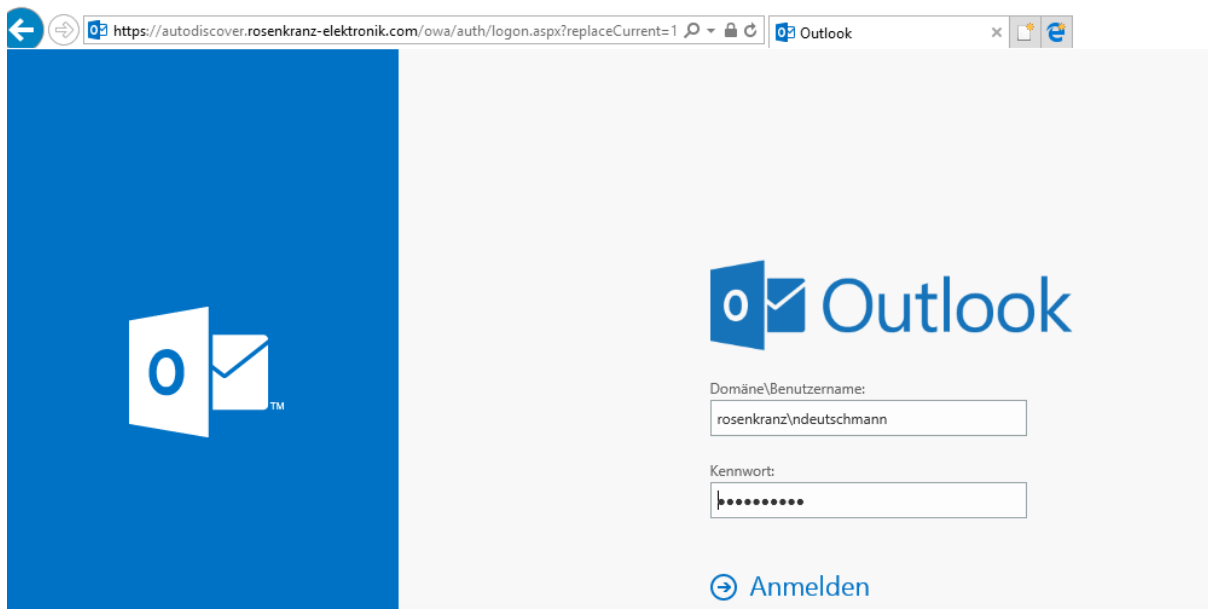

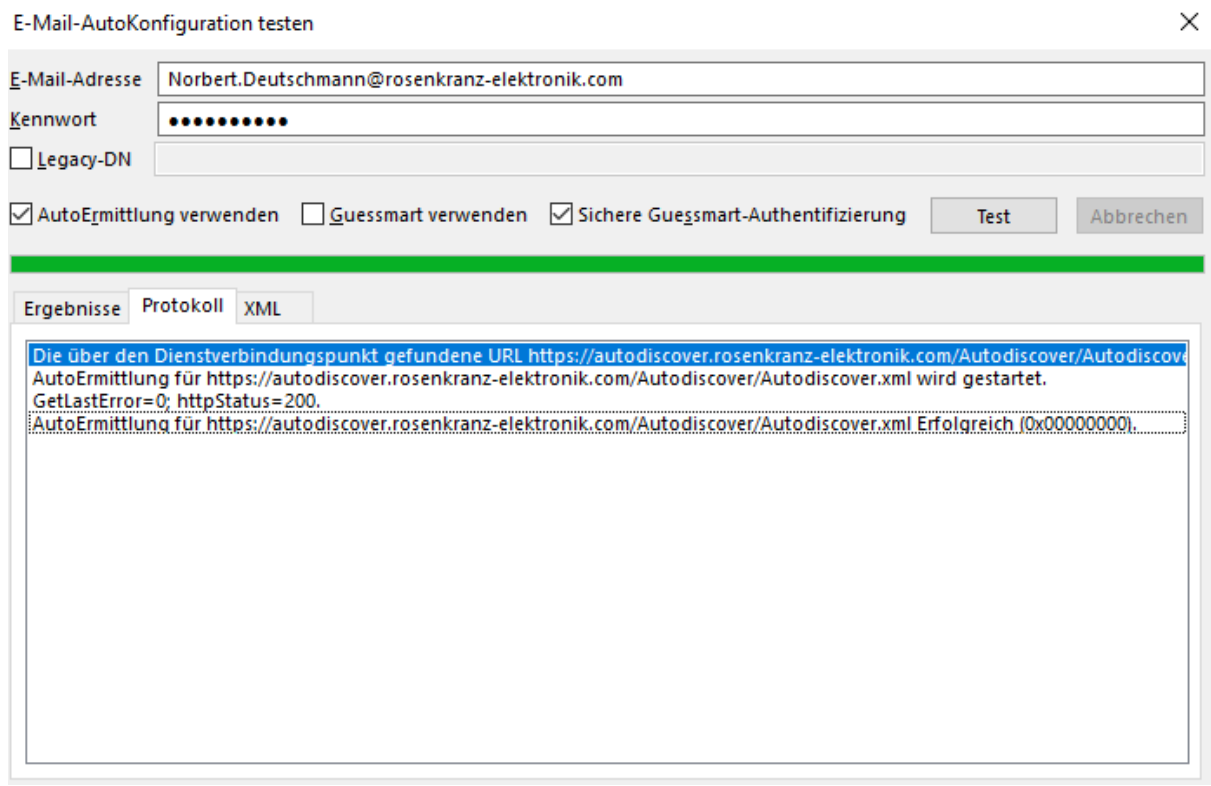

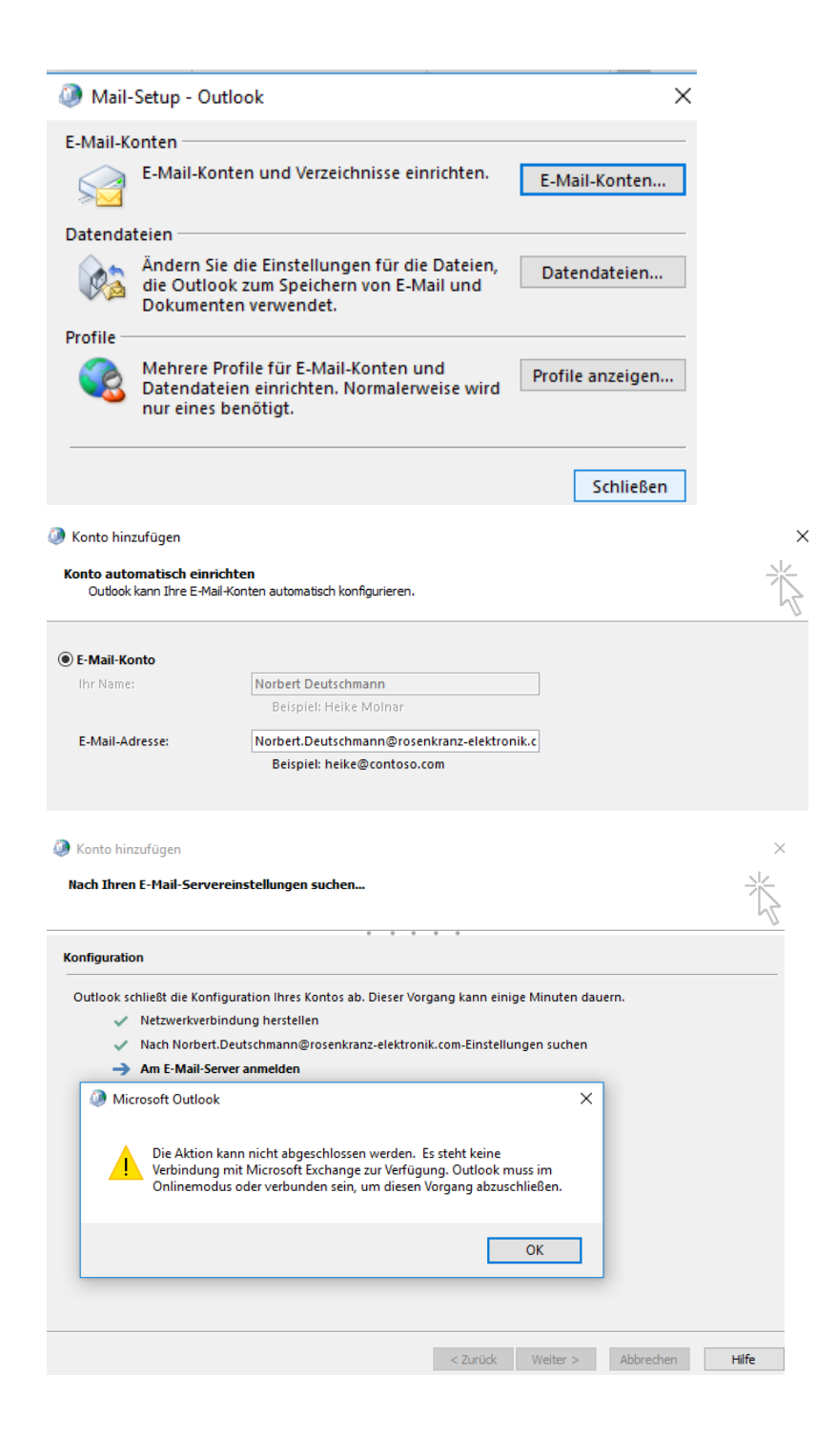

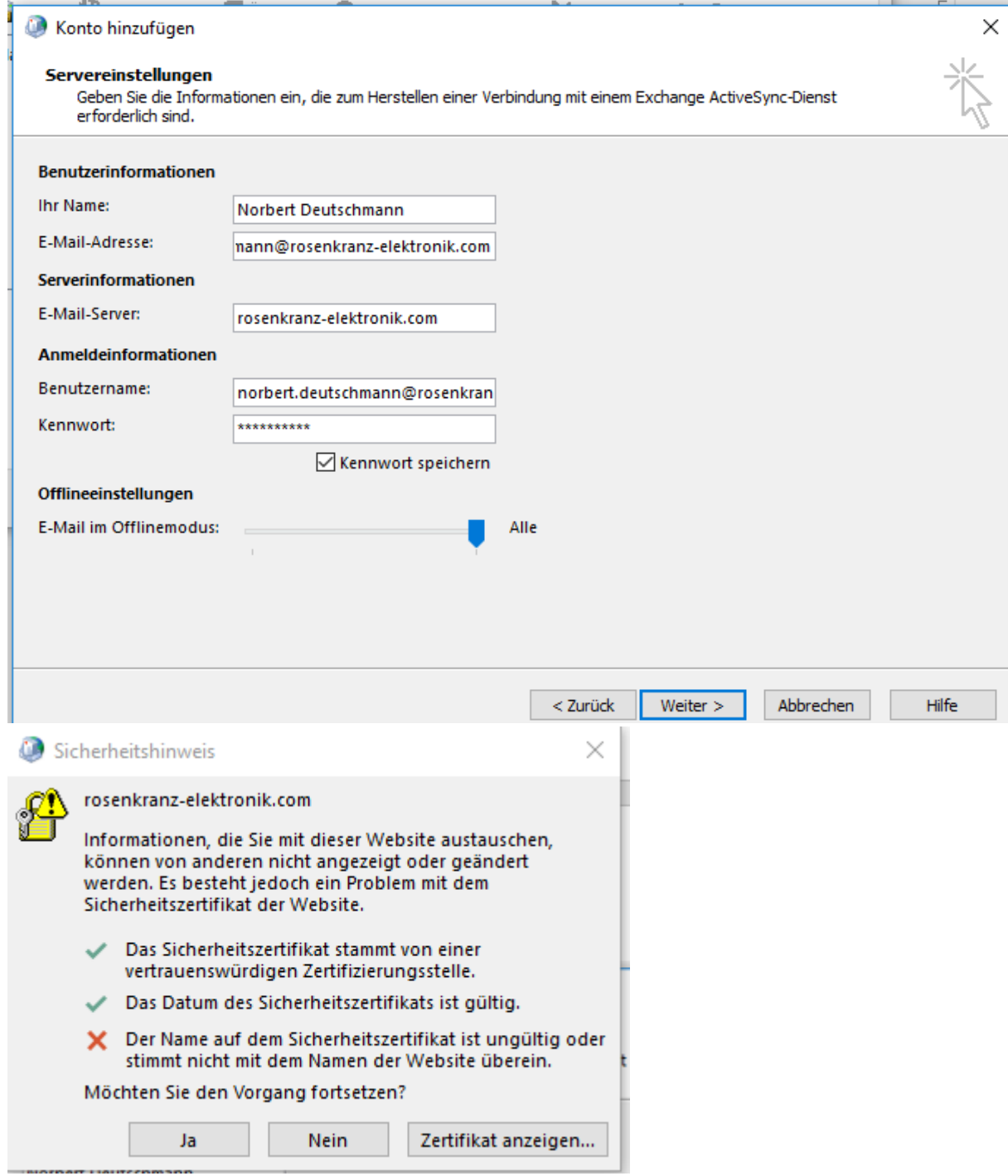

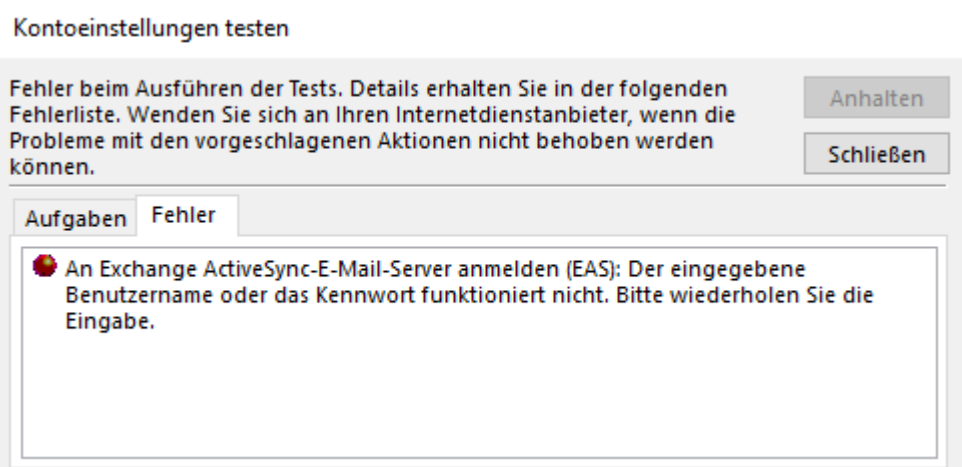

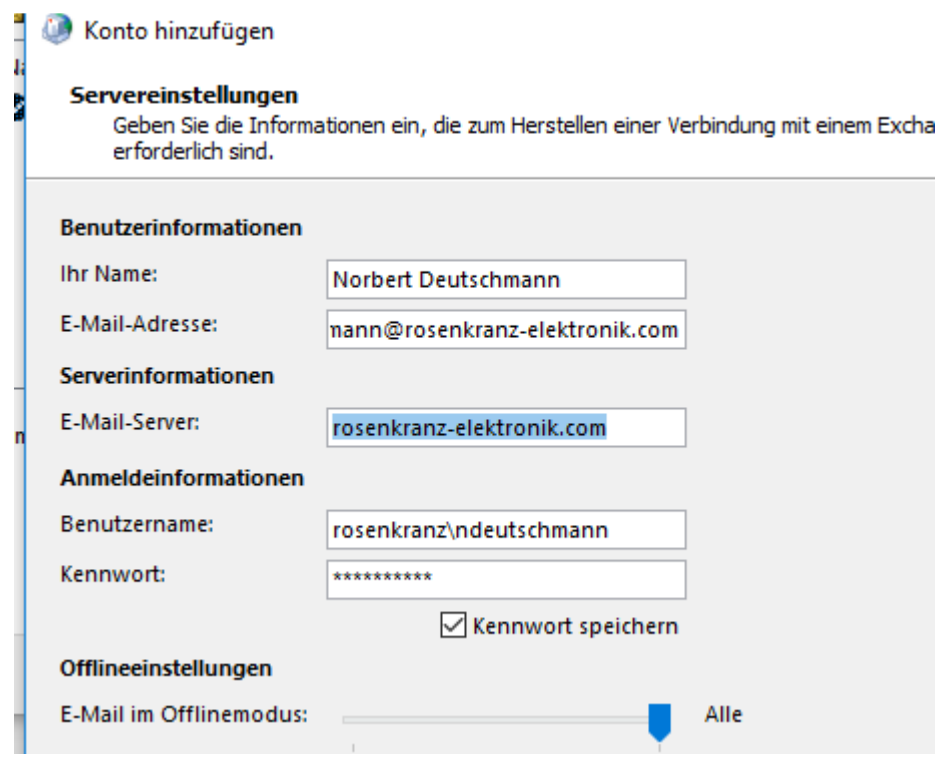

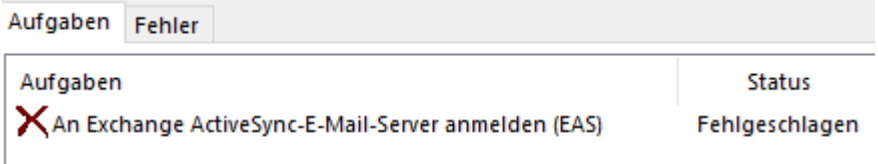

• An Exchange ActiveSync-E-Mail-Server anmelden (EAS): Den angegebenen Server<br>wurde nicht gefunden. Der Benutzernamen und/oder Kennwort sind ungültig. Bitte<br>stellen Sie sicher, dass diese Informationen richtig sind.

<?xml version="1.0" encoding="utf-8"?>

## <Autodiscover

xmlns="http://schemas.microsoft.com/exchange/autodiscover/responseschema/2006">

<Response

xmlns="http://schemas.microsoft.com/exchange/autodiscover/outlook/responseschema/2006a">

<User>

<DisplayName>Norbert Deutschmann</DisplayName>

 <LegacyDN>/o=Rosenkranz-Elektronik/ou=Exchange Administrative Group (FYDIBOHF23SPDLT)/cn=Recipients/cn=759d61dca1ab4a37b618ef52c3d9634b-No</LegacyDN>

 <AutoDiscoverSMTPAddress>Norbert.Deutschmann@rosenkranzelektronik.com</AutoDiscoverSMTPAddress>

<DeploymentId>3996933e-9753-4115-b1ff-f463f7948b03</DeploymentId>

</User>

<Account>

<AccountType>email</AccountType>

<Action>settings</Action>

<MicrosoftOnline>False</MicrosoftOnline>

<ConsumerMailbox>False</ConsumerMailbox>

<Protocol Type="mapiHttp" Version="1">

<MailStore>

 <InternalUrl>https://rosenkranz-elektronik.com/mapi/emsmdb/?MailboxId=636476eb-7349- 4b0b-bf76-e2da4b3acc2b@rosenkranz-elektronik.com</InternalUrl>

 <ExternalUrl>https://rosenkranz-elektronik.com/mapi/emsmdb/?MailboxId=636476eb-7349- 4b0b-bf76-e2da4b3acc2b@rosenkranz-elektronik.com</ExternalUrl>

</MailStore>

<AddressBook>

 <InternalUrl>https://rosenkranz-elektronik.com/mapi/nspi/?MailboxId=636476eb-7349-4b0bbf76-e2da4b3acc2b@rosenkranz-elektronik.com</InternalUrl>

 <ExternalUrl>https://rosenkranz-elektronik.com/mapi/nspi/?MailboxId=636476eb-7349-4b0bbf76-e2da4b3acc2b@rosenkranz-elektronik.com</ExternalUrl>

</AddressBook>

</Protocol>

<Protocol>

<Type>WEB</Type>

<Internal>

 <OWAUrl AuthenticationMethod="Basic, Fba">https://rosenkranzelektronik.com/owa/</OWAUrl>

<Protocol>

<Type>EXCH</Type>

<ASUrl>https://dasrro01.rosenkranz-elektronik.com/EWS/Exchange.asmx</ASUrl>

</Protocol>

</Internal>

<External>

<OWAUrl AuthenticationMethod="Fba">https://rosenkranz-elektronik.com/owa/</OWAUrl>

</External>

</Protocol>

<Protocol>

<Type>EXHTTP</Type>

<Server>rosenkranz-elektronik.com</Server>

<SSL>On</SSL>

<AuthPackage>Ntlm</AuthPackage>

<ASUrl>https://dasrro01.rosenkranz-elektronik.com/EWS/Exchange.asmx</ASUrl>

<EwsUrl>https://dasrro01.rosenkranz-elektronik.com/EWS/Exchange.asmx</EwsUrl>

<EmwsUrl>https://dasrro01.rosenkranz-elektronik.com/EWS/Exchange.asmx</EmwsUrl>

<EcpUrl>https://rosenkranz-elektronik.com/owa/</EcpUrl>

<EcpUrl-um>?path=/options/callanswering</EcpUrl-um>

<EcpUrl-aggr>?path=/options/connectedaccounts</EcpUrl-aggr>

<EcpUrl-

mt>options/ecp/PersonalSettings/DeliveryReport.aspx?rfr=olk&exsvurl=1&IsOWA=<IsO WA>&MsgID=<MsgID&gt;&amp;Mbx=&lt;Mbx&gt;&amp;realm=rosenkranzelektronik.com</EcpUrl-mt>

<EcpUrl-ret>?path=/options/retentionpolicies</EcpUrl-ret>

<EcpUrl-sms>?path=/options/textmessaging</EcpUrl-sms>

<EcpUrl-publish>?path=/options/calendarpublishing/id/&lt;FldID&gt;</EcpUrl-publish>

<EcpUrl-photo>?path=/options/myaccount/action/photo</EcpUrl-photo>

<EcpUrl-

tm>options/ecp/?rfr=olk&ftr=TeamMailbox&exsvurl=1&realm=rosenkranzelektronik.com</EcpUrl-tm>

<EcpUrl-

tmCreating>options/ecp/?rfr=olk&ftr=TeamMailboxCreating&SPUrl=<SPUrl&gt;&amp;Ti tle=<Title&gt;&amp;SPTMAppUrl=&lt;SPTMAppUrl&gt;&amp;exsvurl=1&amp;realm=rosenkranzelektronik.com</EcpUrl-tmCreating>

<EcpUrl-

tmEditing>options/ecp/?rfr=olk&ftr=TeamMailboxEditing&Id=<Id&gt;&amp;exsvurl=1& amp;realm=rosenkranz-elektronik.com</EcpUrl-tmEditing>

<EcpUrl-extinstall>?path=/options/manageapps</EcpUrl-extinstall>

<OOFUrl>https://dasrro01.rosenkranz-elektronik.com/EWS/Exchange.asmx</OOFUrl>

<UMUrl>https://dasrro01.rosenkranz-elektronik.com/EWS/UM2007Legacy.asmx</UMUrl>

 <OABUrl>https://rosenkranz-elektronik.com/OAB/60bb7dc0-bd6d-41a2-a1d1- 7129f850909c/</OABUrl>

<ServerExclusiveConnect>On</ServerExclusiveConnect>

</Protocol>

<Protocol>

<Type>EXHTTP</Type>

<Server>rosenkranz-elektronik.com</Server>

<SSL>On</SSL>

<AuthPackage>Negotiate</AuthPackage>

<EcpUrl>https://rosenkranz-elektronik.com/owa/</EcpUrl>

<EcpUrl-um>?path=/options/callanswering</EcpUrl-um>

<EcpUrl-aggr>?path=/options/connectedaccounts</EcpUrl-aggr>

<EcpUrl-

mt>options/ecp/PersonalSettings/DeliveryReport.aspx?rfr=olk&exsvurl=1&IsOWA=<IsO WA>&MsgID=&It;MsgID>&Mbx=&It;Mbx>&realm=rosenkranzelektronik.com</EcpUrl-mt>

<EcpUrl-ret>?path=/options/retentionpolicies</EcpUrl-ret>

<EcpUrl-sms>?path=/options/textmessaging</EcpUrl-sms>

<EcpUrl-publish>?path=/options/calendarpublishing/id/&lt;FldID&gt;</EcpUrl-publish>

<EcpUrl-photo>?path=/options/myaccount/action/photo</EcpUrl-photo>

<EcpUrl-

tm>options/ecp/?rfr=olk&ftr=TeamMailbox&exsvurl=1&realm=rosenkranzelektronik.com</EcpUrl-tm>

<EcpUrl-

tmCreating>options/ecp/?rfr=olk&ftr=TeamMailboxCreating&SPUrl=<SPUrl&gt;&amp;Ti tle=<Title&gt;&amp;SPTMAppUrl=&lt;SPTMAppUrl&gt;&amp;exsvurl=1&amp;realm=rosenkranzelektronik.com</EcpUrl-tmCreating>

<EcpUrl-

tmEditing>options/ecp/?rfr=olk&ftr=TeamMailboxEditing&Id=<Id&gt;&amp;exsvurl=1& amp;realm=rosenkranz-elektronik.com</EcpUrl-tmEditing>

<EcpUrl-extinstall>?path=/options/manageapps</EcpUrl-extinstall>

 <OABUrl>https://rosenkranz-elektronik.com/OAB/60bb7dc0-bd6d-41a2-a1d1- 7129f850909c/</OABUrl>

<ServerExclusiveConnect>On</ServerExclusiveConnect>

</Protocol>

</Account>

</Response>

</Autodiscover>